## **SO Southern OREGON<br>UNIVERSITY**

[Knowledgebase](https://support.sou.edu/kb) > [Application and Online Services Help](https://support.sou.edu/kb/application-and-online-services-help) > [Google Apps](https://support.sou.edu/kb/google-apps) > [Change Google](https://support.sou.edu/kb/articles/change-google-group-settings) [Group Settings](https://support.sou.edu/kb/articles/change-google-group-settings)

## Change Google Group Settings

Adrian Ulsted - 2025-04-23 - [Comments \(0\)](#page--1-0) - [Google Apps](https://support.sou.edu/kb/google-apps)

You can change settings for groups you are a member of. The example below shows how to be a member of the group and still not receive email from it.

Google Groups, like all of SOU's CRN and "majors" groups (emda-majors, art-majors, etc), only allow you to send email to the group if you are part of the group. However, you can be a member of the group that does not receive emails from the group if you change a setting.

- 1. Go to your [Google Groups](https://groups.google.com/a/sou.edu/forum/#!myforums)
- 2. Click on the group you want to change settings for
- 3. Select the Personal Settings button and choose Membership and email settings

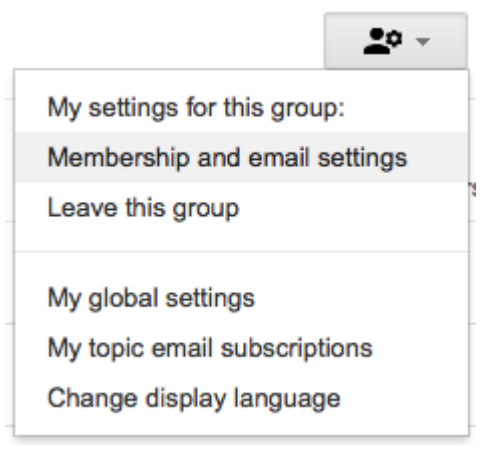

4. Select Don't send email updates in the now available dropdown menu

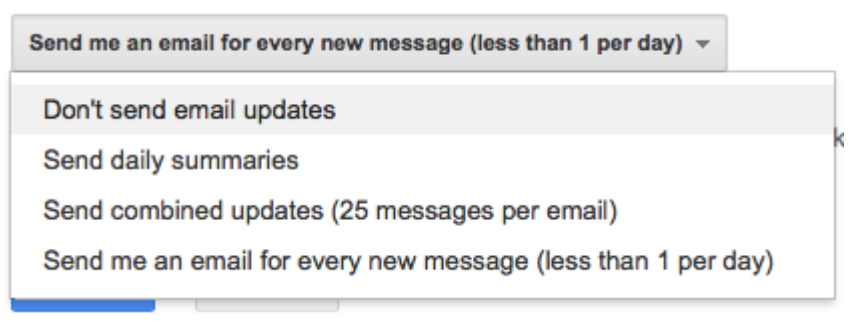